## **Creating Your First Plesk Server**

Before you can sell and provision hosting accounts, you must add at least one server to your WHMCS installation. The steps below create a Plesk server in WHMCS.

## **Creating a Plesk Server**

To add your server to WHMCS:

1. Create an API token on the Plesk server. For steps to do this, see [Plesk's documentation.](https://docs.plesk.com/)

2. Log in to the WHMCS Admin Area.

3. Go to **Configuration > System Settings > Servers** (**Setup > Products/Services > Servers** in WHMCS 7.10 and earlier).

- 4. Click **Add New Server.**
- 5. Select *Plesk* for **Module**.

6. Enter the server hostname or IP address and your Plesk reseller username and password.

7. If you have a non-standard ( 8443 ) port for Plesk, enter the port number in the **Access Hash**  section.

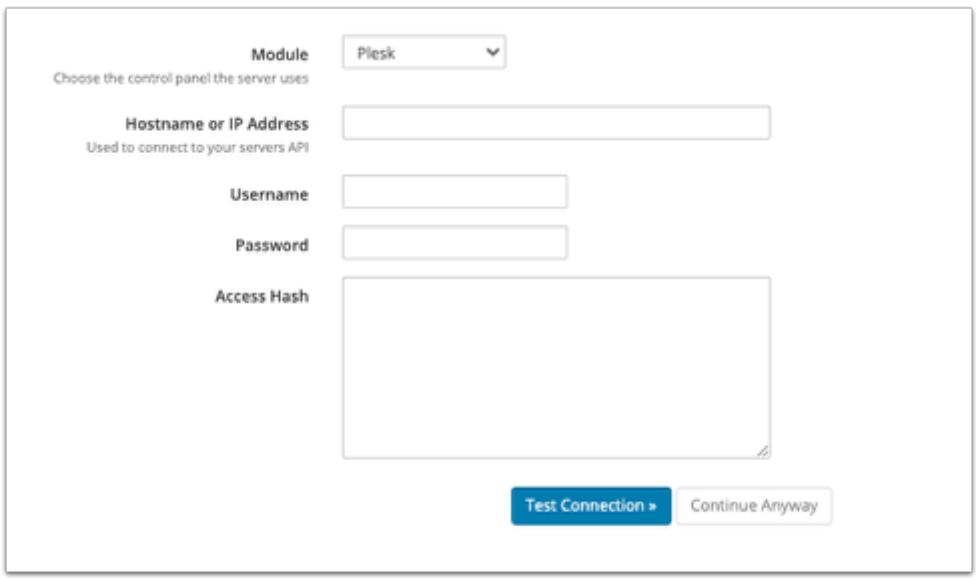

For help with these details, contact your hosting provider or system administrator.

8. Click **Test Connection** to ensure that WHMCS is able to communicate. A success message will appear.

9. Click **Save Changes**. The **Servers** interface will appear, displaying the newly-added server in the list.

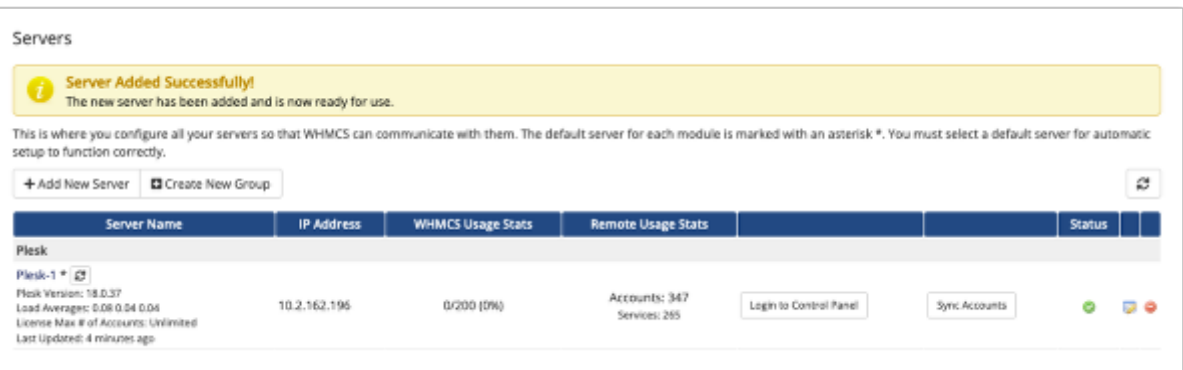